# To access the SF Planning Public Portal, copy and paste the URL below into your web browser's search bar

# <https://aca-prod.accela.com/CCSF/Default.aspx>

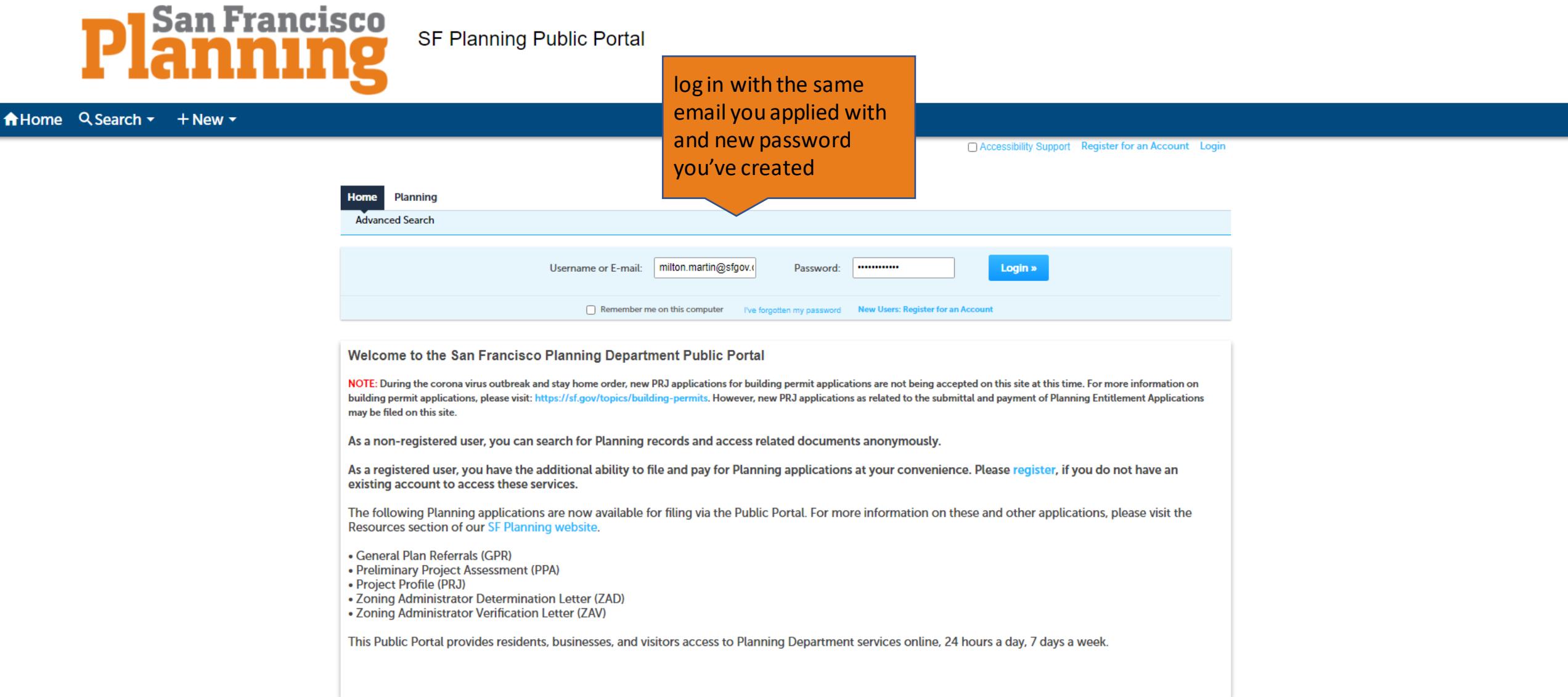

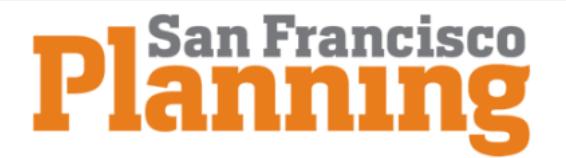

SF Planning Public Portal

## Home  $Q$  Search  $\star$  + New  $\star$

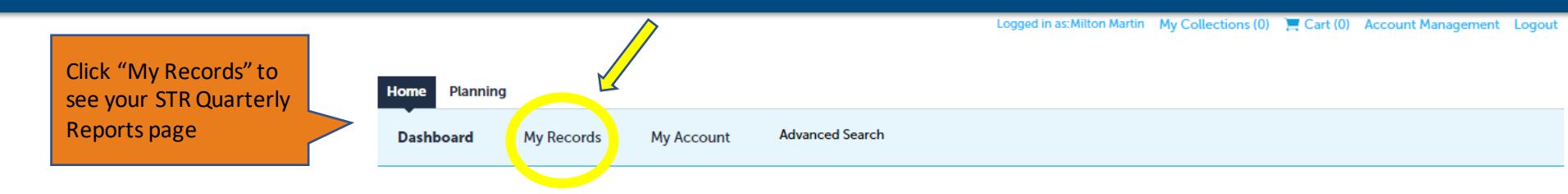

## Hello, Milton Martin

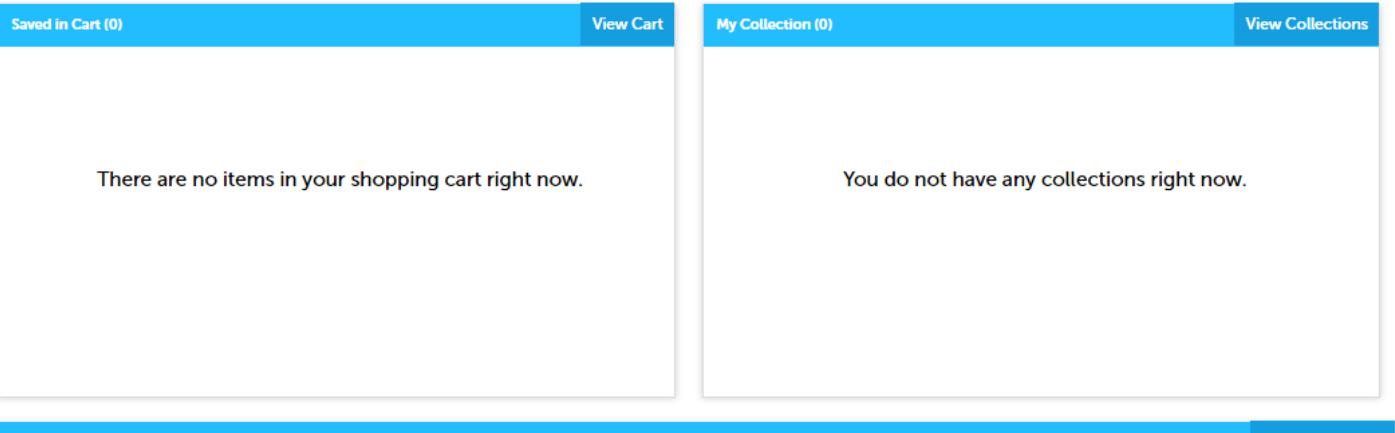

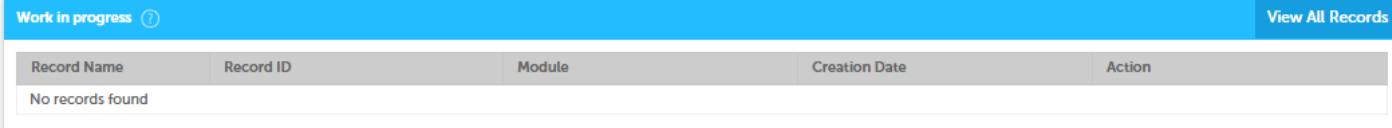

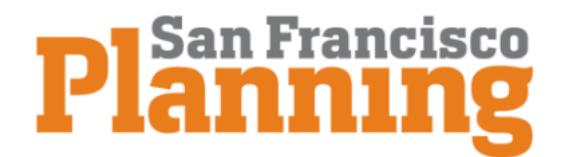

## A Home Q Search + + New +

### Logged in as: Milton Martin My Collections (0) E Cart (0) Account Management Logout

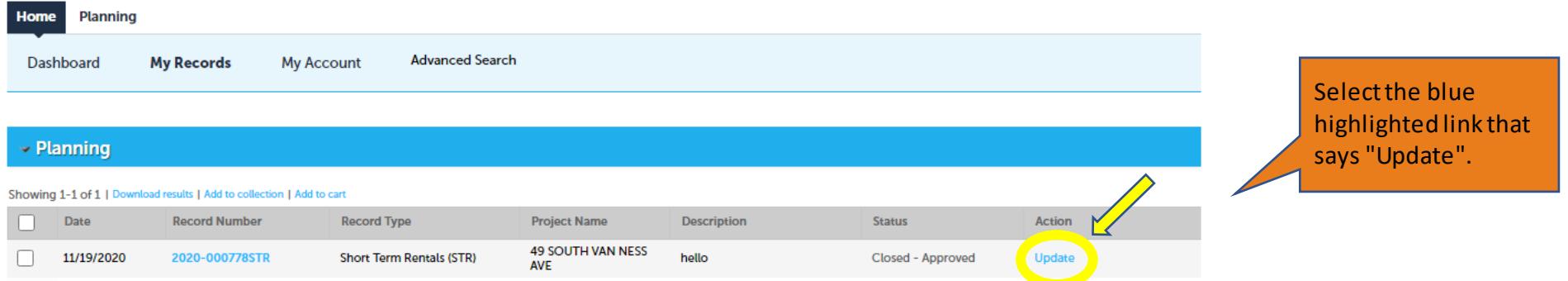

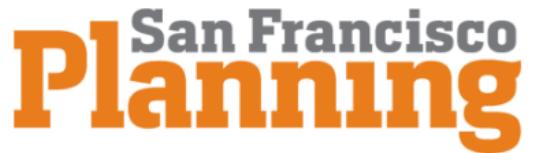

### Logged in as: Milton Martin My Collections (0) Cart (0) Account Management Logout

Click "Add a Row" to start reporting your quarterly stays

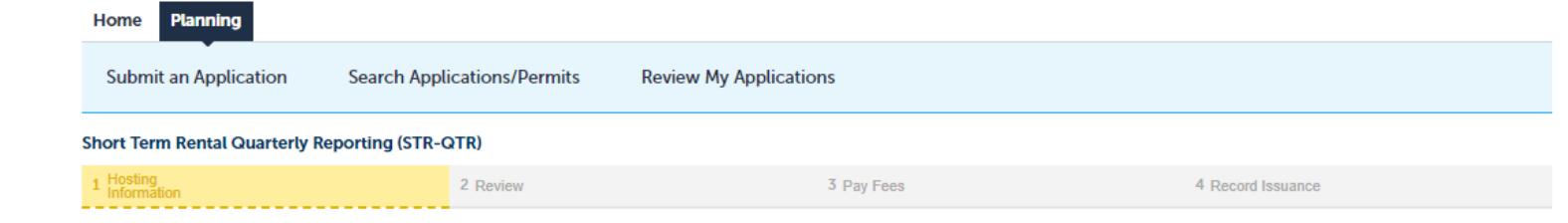

#### **Step 1: Hosting Information > Quarterly Reporting**

Select "Add a Row" (or multiple rows) below to report when you have rented your short-term rental unit. If the unit was not rented for the quarterly reporting period, select "No Stays". This form may be updated with additi

\* indicates a required field.

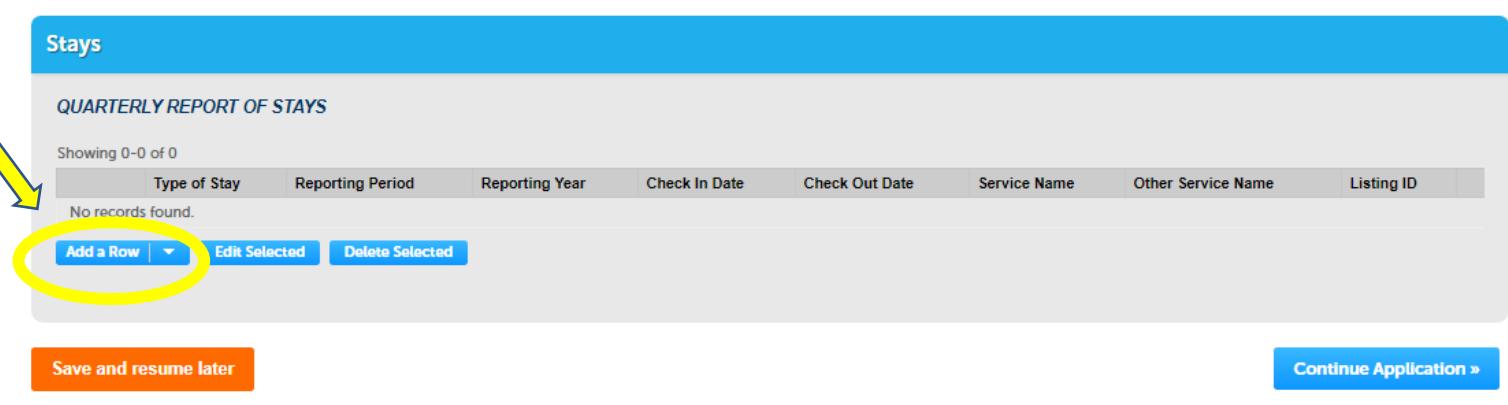

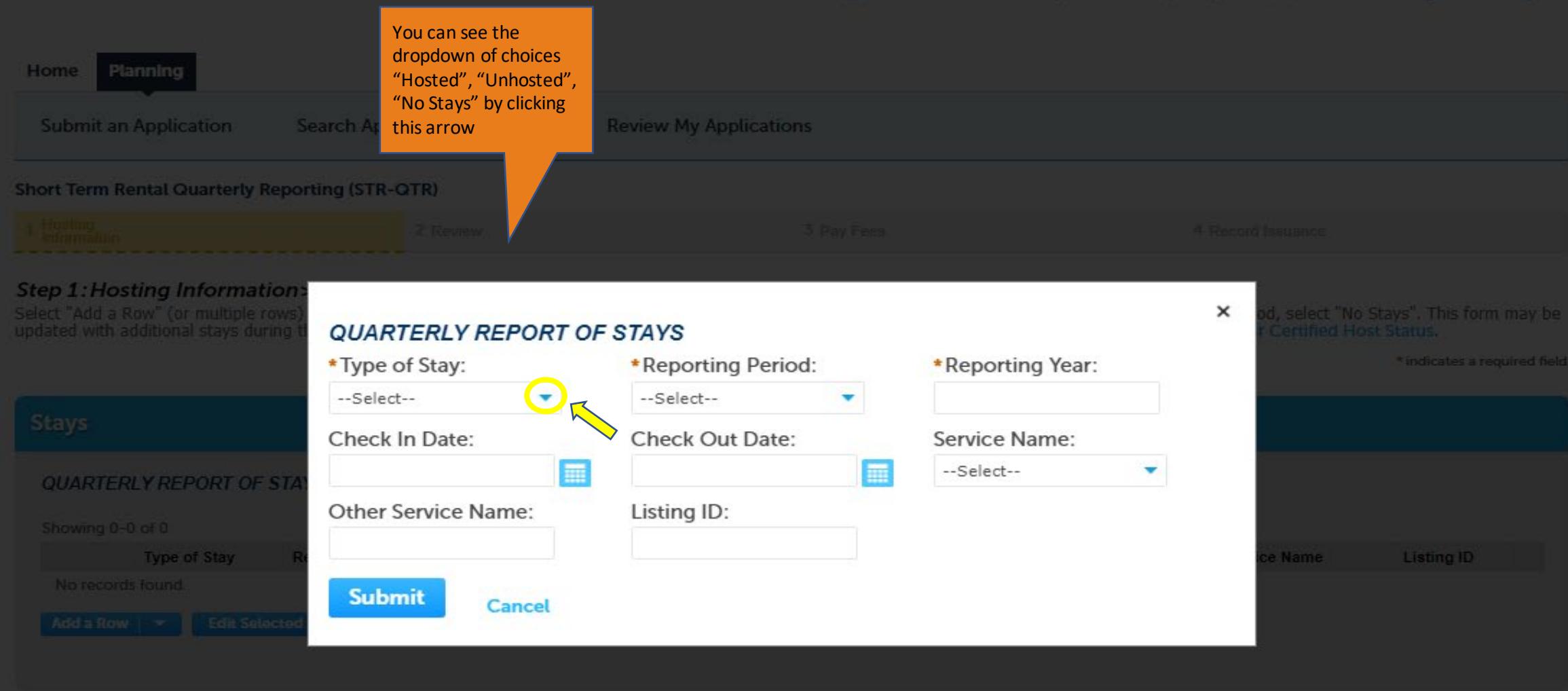

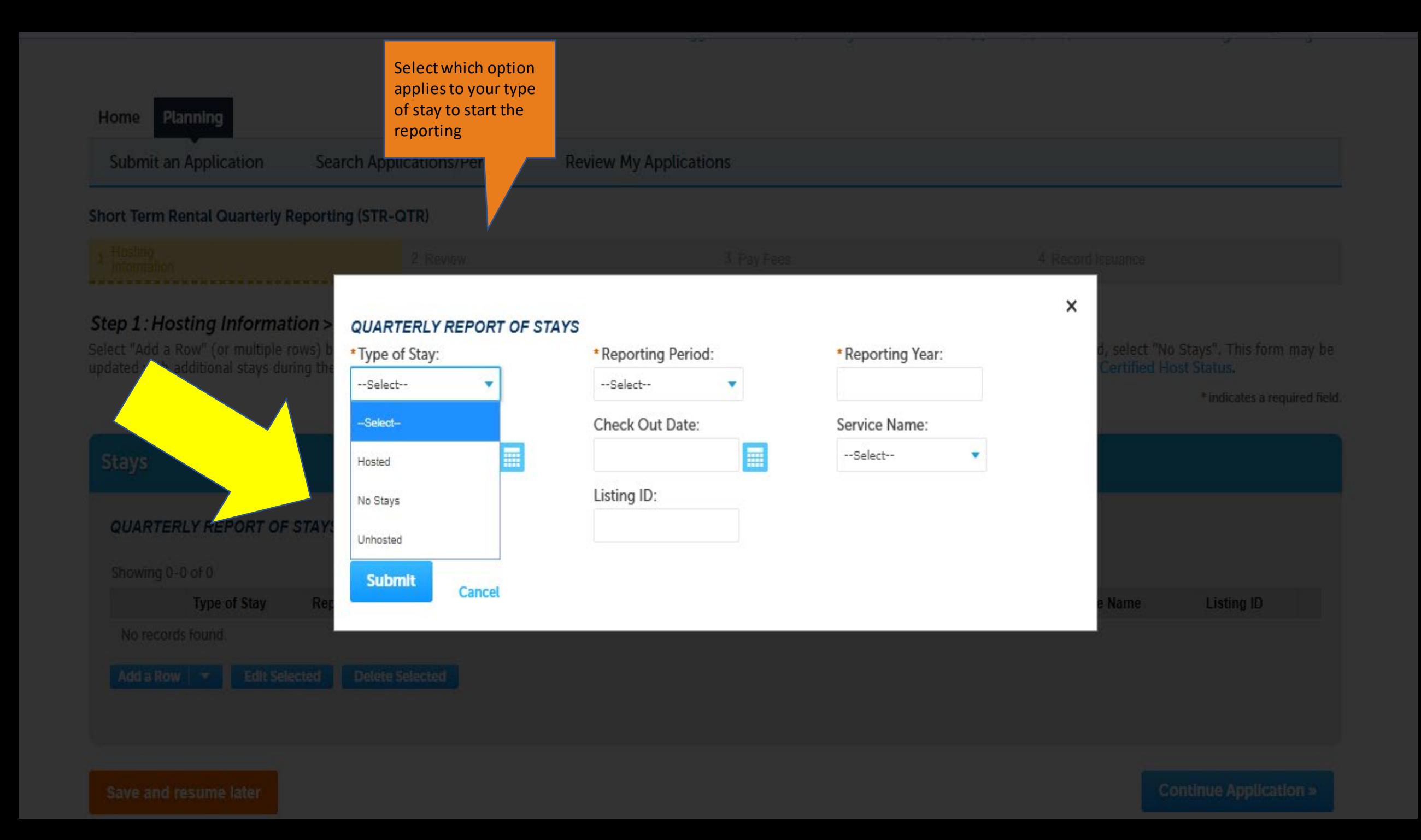

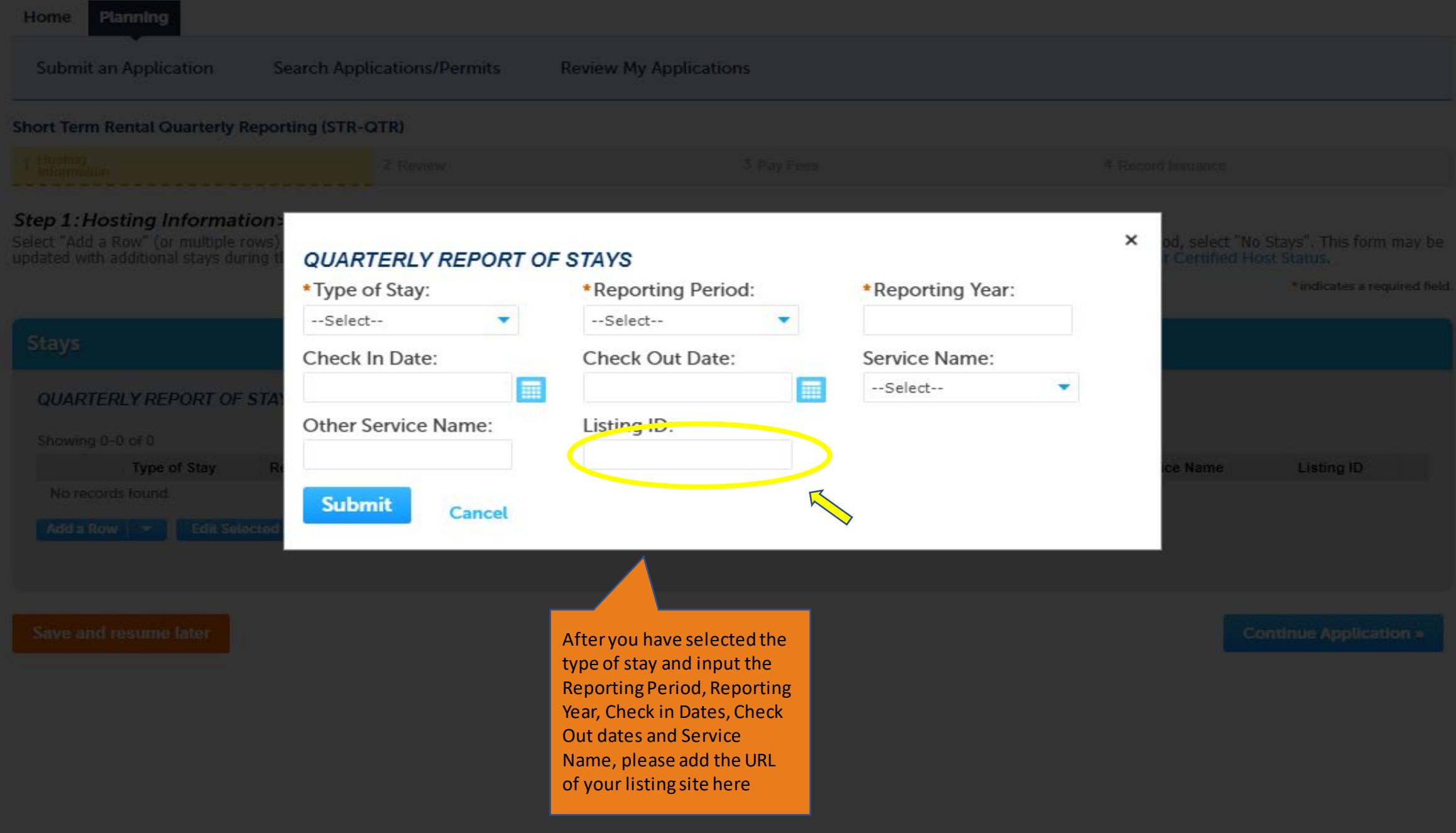

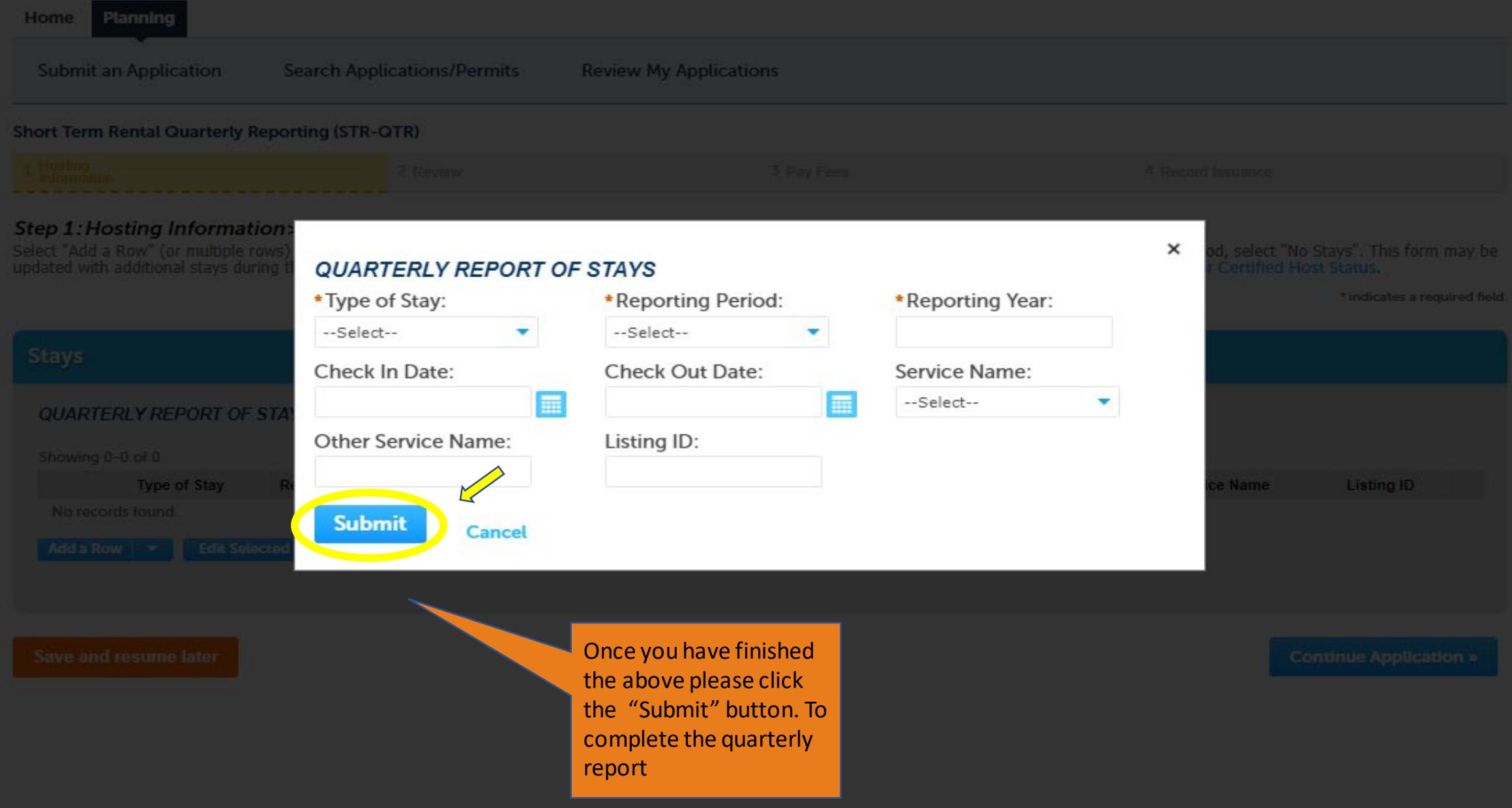